# **PASOS PARA CREAR RECIBOS DE PAGO** EN LA PLATAFORMA SIGA.

iciencia -

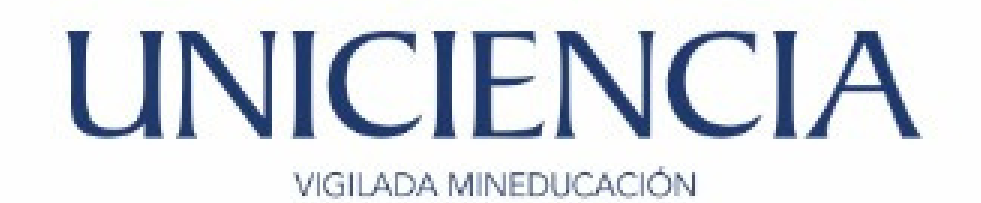

#### 1.Ingresar a la plataforma SIGA – usuario y contraseña.

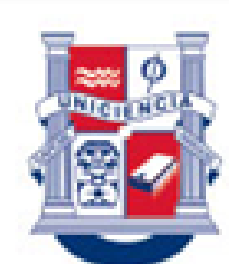

Personería Jurídica Res.: 020/1996 Ministerio de Educación Nacional

Corporación Universitaria de Ciencia y Desarrollo

#### Sistema Integrado de Gestión Académica

Recuerde que su contraseña es personal e intransferible, por lo tanto no permita que sea guardada en el navegador. SIGA (Sistema Integrado de Gestión Académica, DataSae LTDA) :: :: @ Todos los derechos reservados Cali (Colombia)

UNICIENCIA UNICIENCIA UNICIENCIA **UNICIENCIA** UNICIENCIA UNICIENCIA **UNICIENCIA** UNICIENCIA UNICIENCIA UNICENCIA UNICENCIA A INICIENCIA UNICIENCIA NCIA UNICIENCIA UNICIENCIA UNICIENCIA UNICIENCIA UNICIENCIA UNICIENCIA **UNICIENCIA** UNICIENCIA UNICIENCIA **TINICIENCIA** 

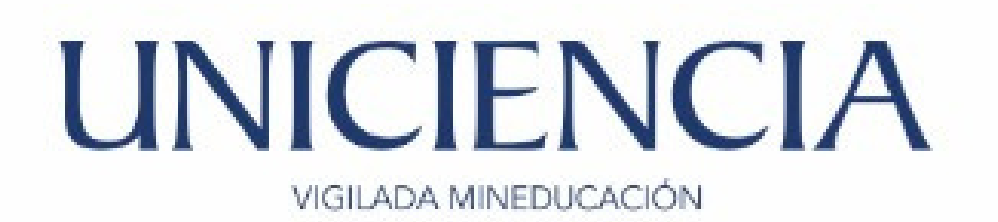

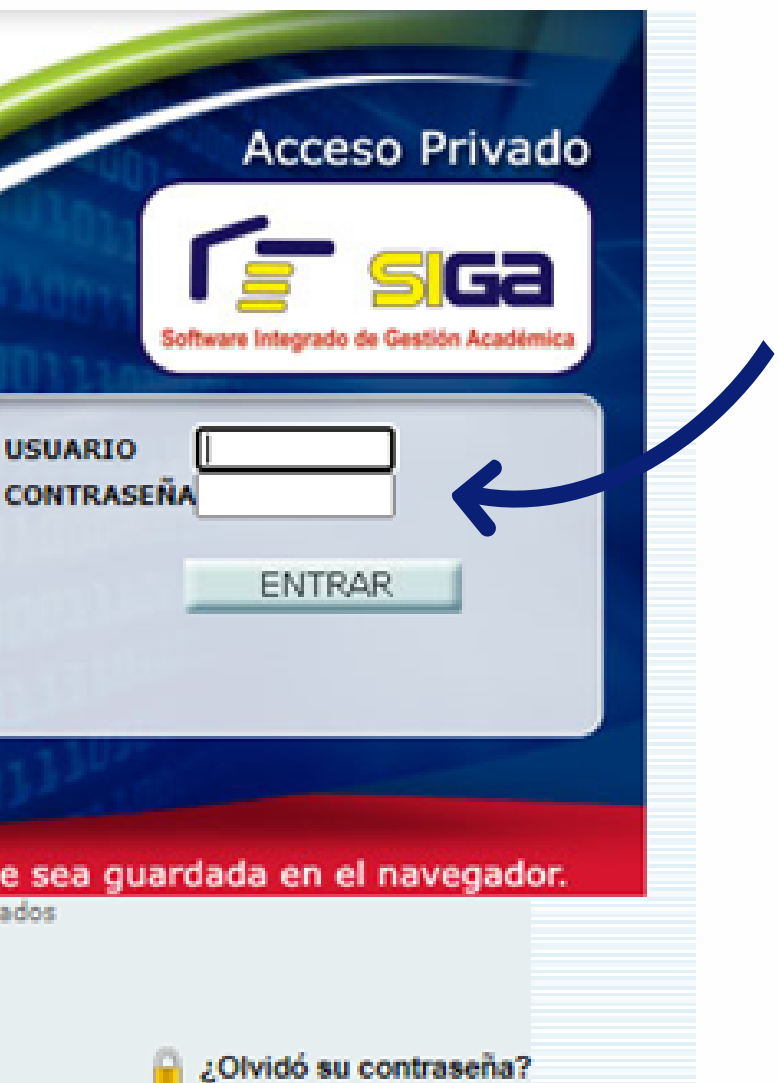

#### 2. Haga click en Recibo de pago o abono de matrícula.

#### ción Universitaria cia y Desarrollo

Bienvenido a SIGA, SALAZAR FARIAS DANIELA Ultimo Acceso: 2021-06-09 08:39:40, perfil actual: Estudiante (estudiante)

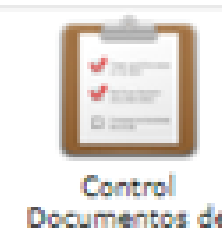

Documentos de Estudiante (136)

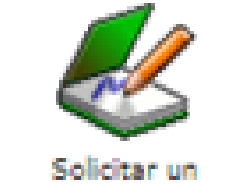

certificado (414) Deshabilitado

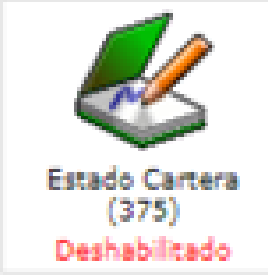

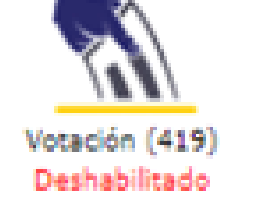

Carpeta<br>Academica Plan de estudios (92)

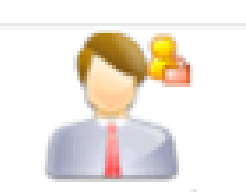

Datos Personales del estudiante  $(377)$ 

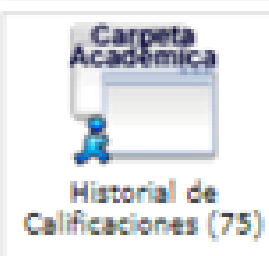

Consulta tus Notas

**INICIO** 

parciales (357)

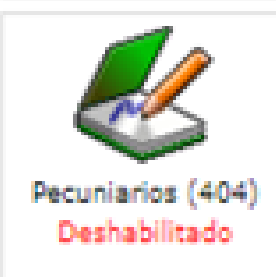

Copyright @ 2003-2021 Todos los derechos reservados.

UNICIENCIA UNICIENCIA UNICIENCIA UNICIENCIA UNICIENCIA UN UNICIENCIA UNICIENCIA UNICIENCIA UNICIENCIA UNICIENCIA UNICIENCIA UNICIENCIA UNICIENCIA A UNICIENCIA UNICIENCIA **UNICIENCIA UNICIENCIA** UNICIENCIA UNICIENCIA **UNICIENCIA** UNICIENCIA **UNICIENCIA UNICIENCIA UNICIENCIA UNICIENCIA UNICIENCIA** ENCIA UNICIENCIA UNICIENCIA UNICIENCIA UNICIENCIA UNICIENCIA UNICIENCIA UNICIENCIA UNICIENCIA **UNICIENC UNICIENCIA** UNICIENCIA **UNICIENCIA** UNICIENCIA

## **UNICIENCIA** VIGILADA MINEDUCACIÓN

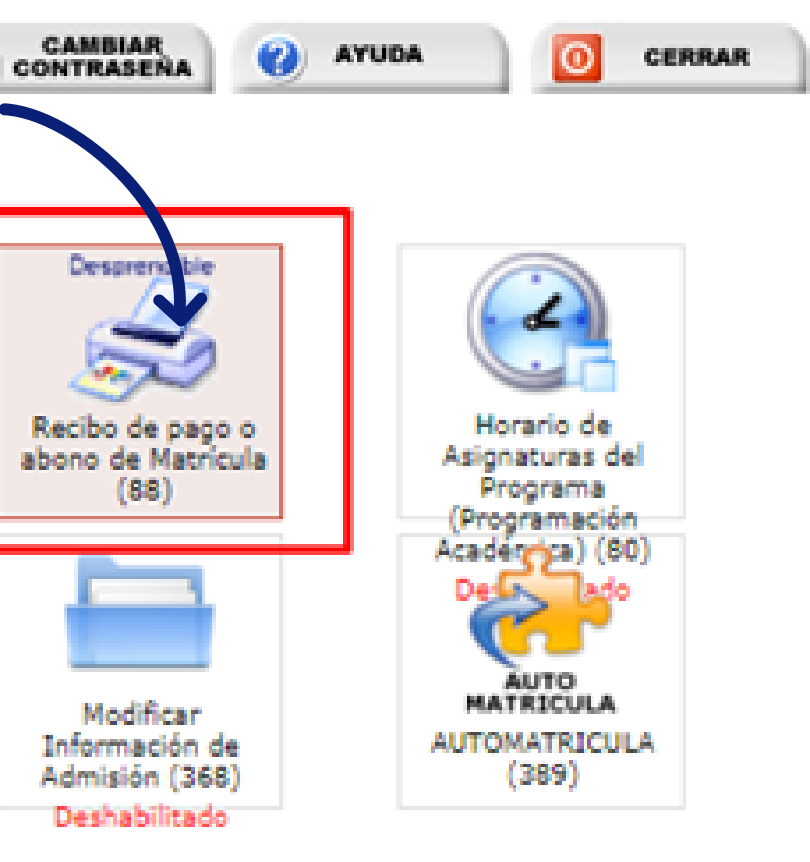

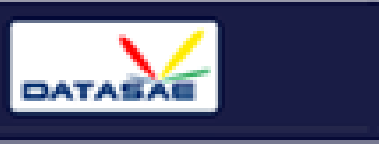

#### 3. Haga click en crear nuevo desprendible.

Bienvenido a SIGA, SALAZAR FARIAS DANIELA Ultimo Acceso: 2021-06-09 08:39:40, perfil actual: Estudiante (estudiante)

#### DESPRENDIBLES ACTIVOS DEL ESTUDIANTE

Estudiante: Programa académico: Periodo académico:

- SALAZAR FARIAS DANIELA 117 - CONTADURIA PÚBLICA [CO] **JULIO-DICIEMBRE 2021** 

Aquí podrás solicitar, imprimir y pagar tus desprendibles financieros

OTRAS ( PRUEBA ACADEMICA DE HABILITACIÓN ) Desprendible 149654 por un valor de: \$ 105,600

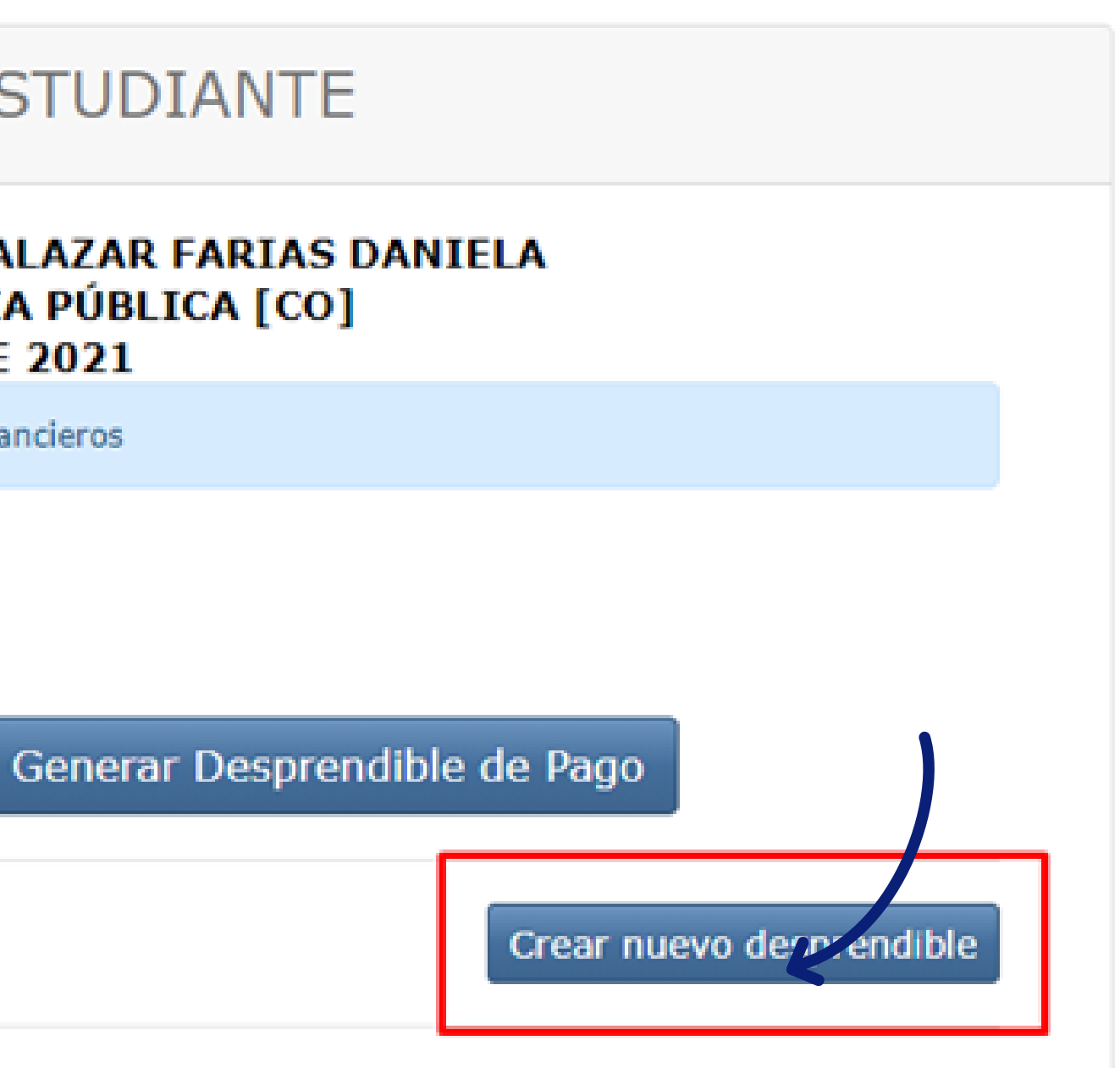

### 4. Seleccione el pecuniario a pagar, para este ejemplo prueba académica de habilitación , escoja las cantidades y haga click en "Crear factura" .

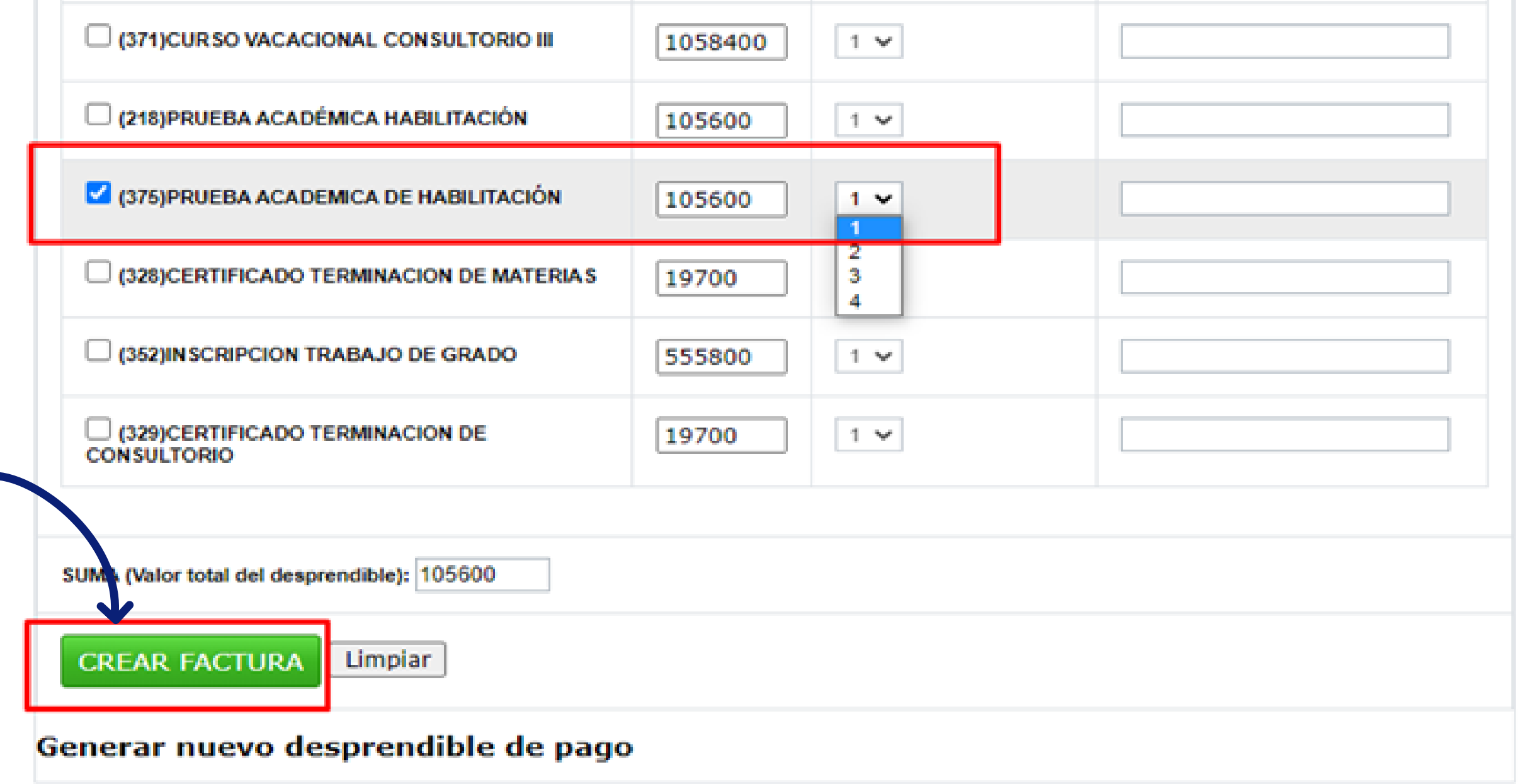

#### 5. Haga click en generar desprendible de pago.

**Bienvenido a SIGA, SALAZAR FARIAS DANIELA** Ultimo Acceso: 2021-06-09 08:39:40 , perfil actual: Estudiante (estudiante)

#### DESPRENDIBLES PECUNIARIOS ACTIVOS DEL ESTUDIANTE

Estudiante: Programa académico: Periodo académico:

- SALAZAR FARIAS DANIELA 117 - CONTADURIA PÚBLICA [CO] **JULIO-DICIEMBRE 2021** 

Aquí podrás solicitar, imprimir y pagar tus desprendibles financieros

OTRAS ( PRUEBA ACADEMICA DE HABILITACIÓN ) Desprendible 149654 por un valor de: \$ 105,600

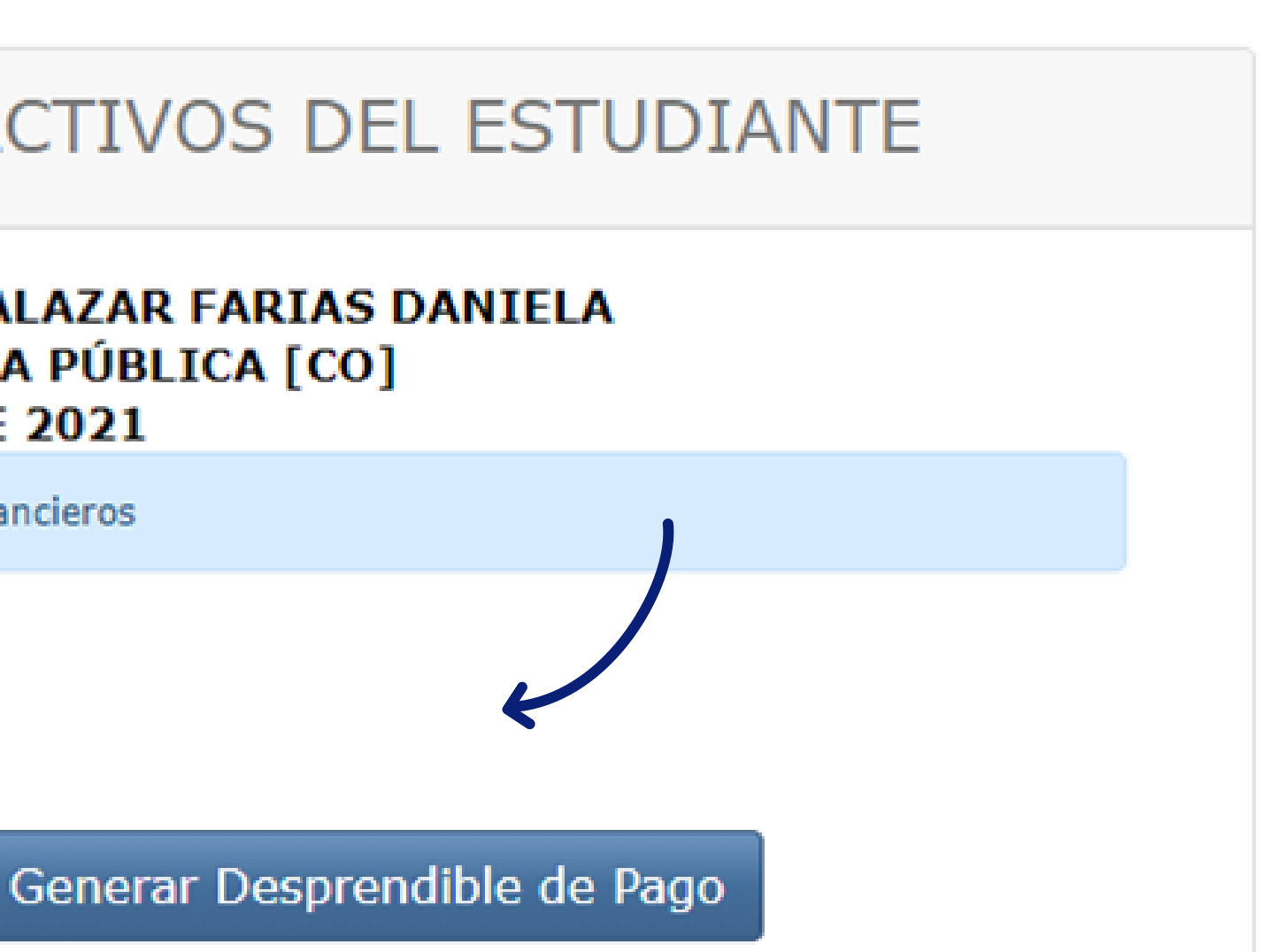

6. Haga click en el botón imprimir. 15 días para el pago.

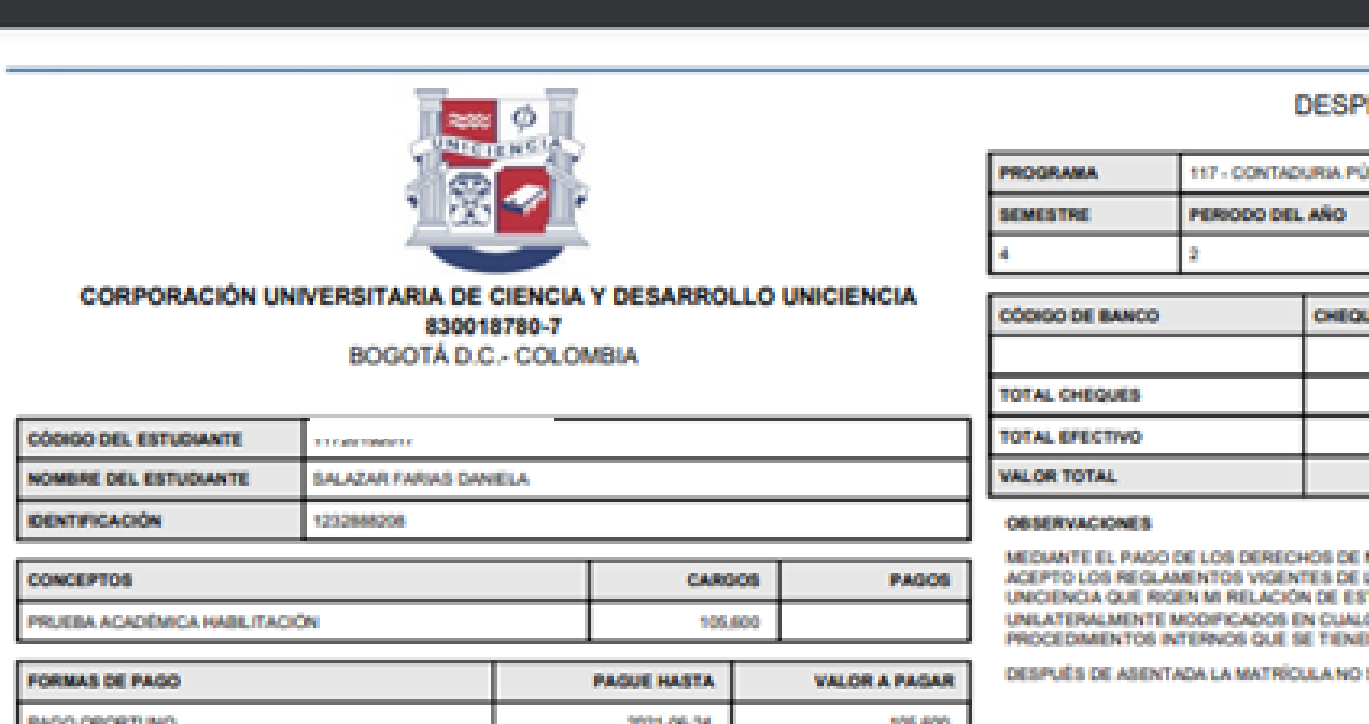

 $1 / 1$  | - 100% + |  $\Box$   $\Diamond$ 

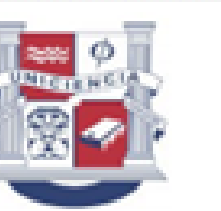

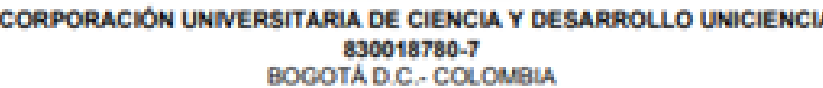

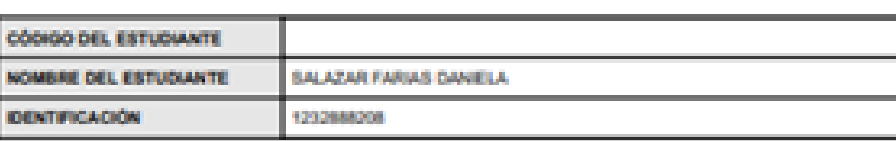

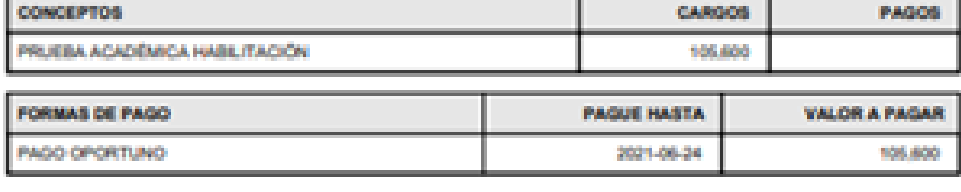

allos el pago en: Financial/AA COMAATRASAN, Cuesta és ahorros Codige de Barra<br>BANCOLOMBIA, Cuesta de ahorros: CONVENIO RECAUDO 88733

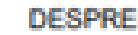

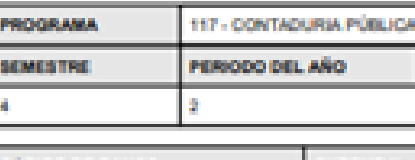

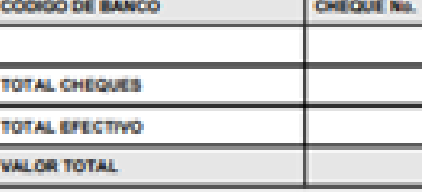

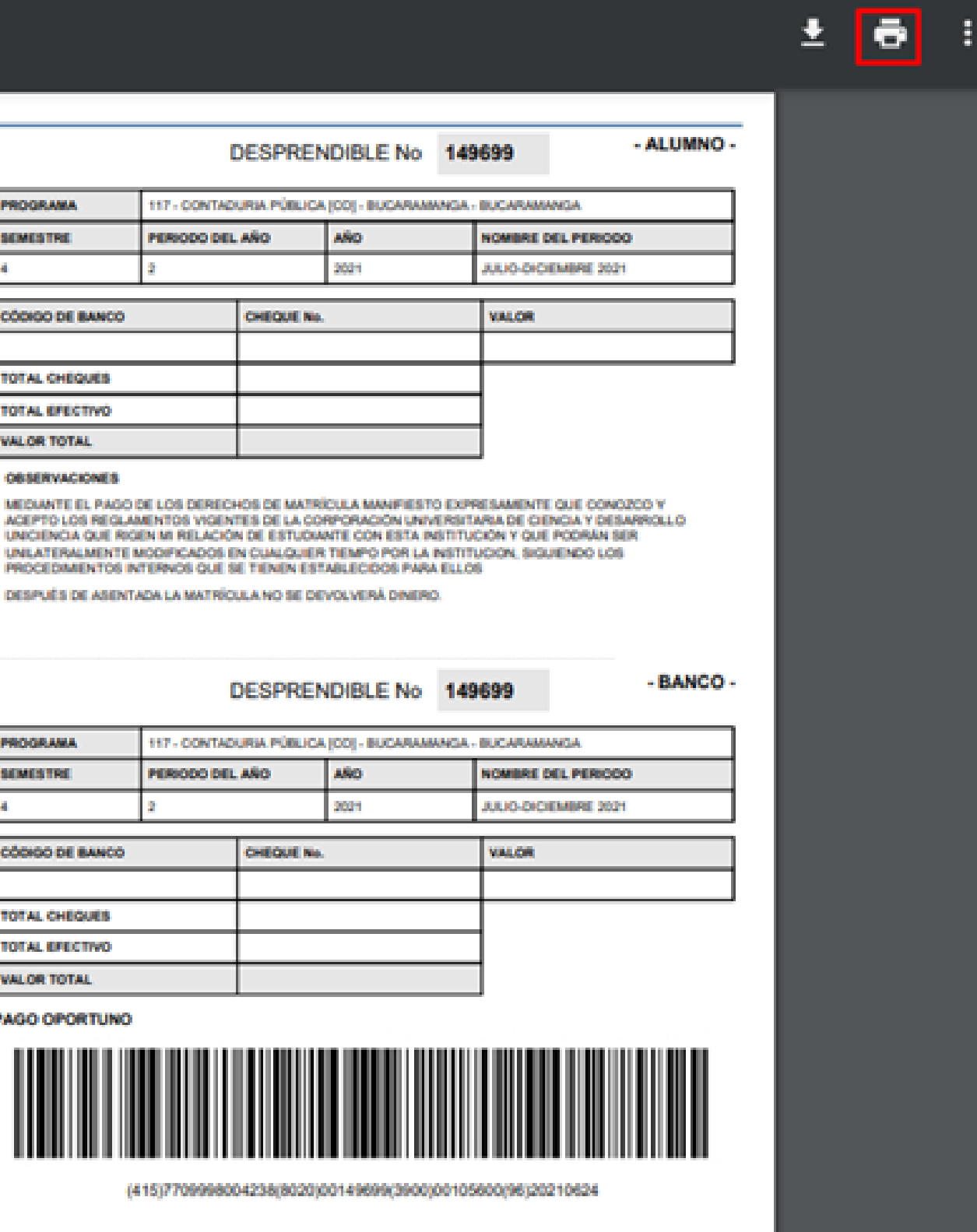

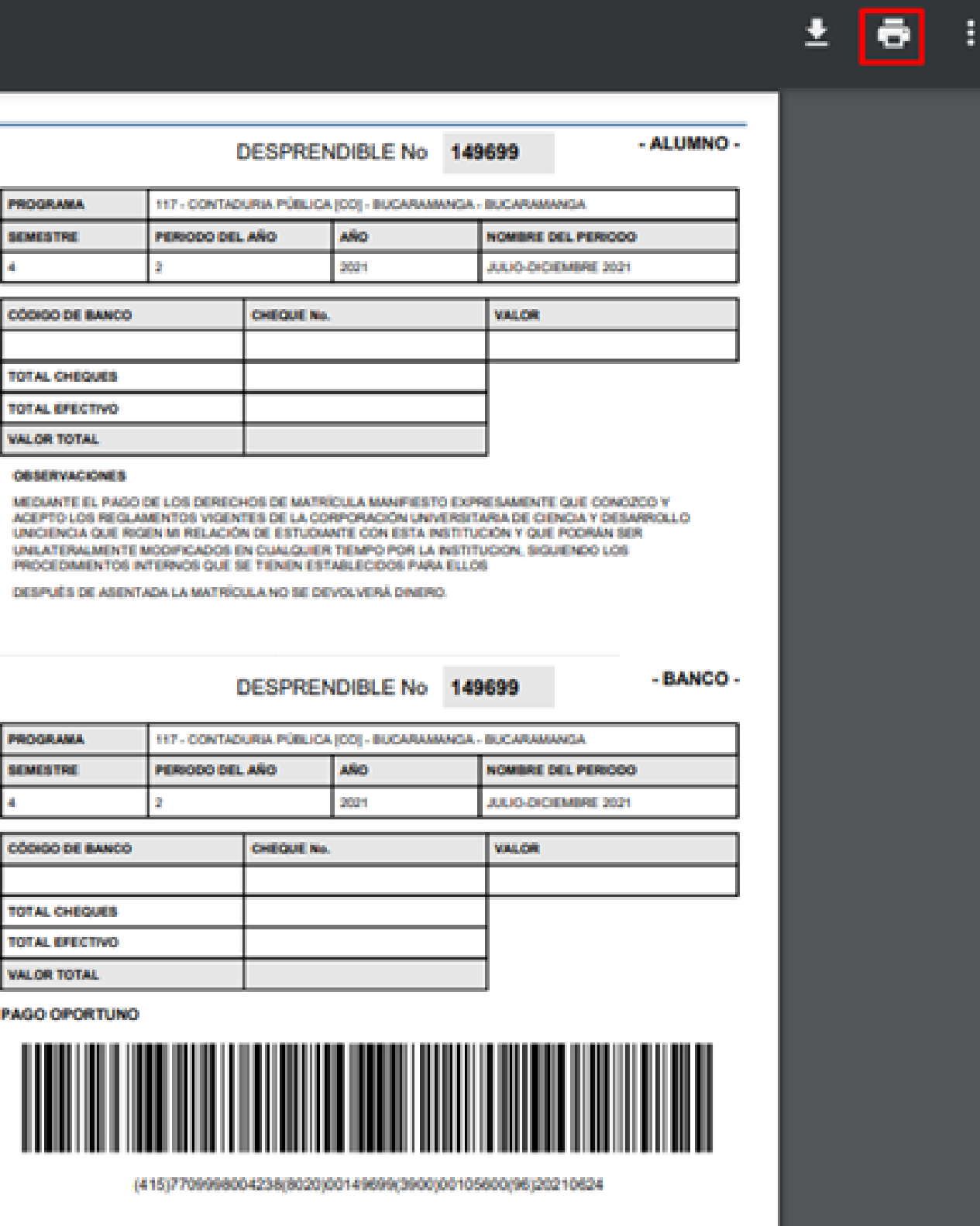

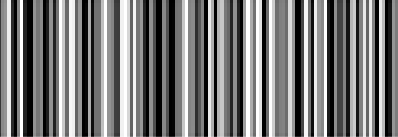

# El sistema automáticamente generará un plazo de hasta

**NOTA:** es importante tener en cuenta el calendario académico para pagos de pecuniarios y las fechas de legalización.

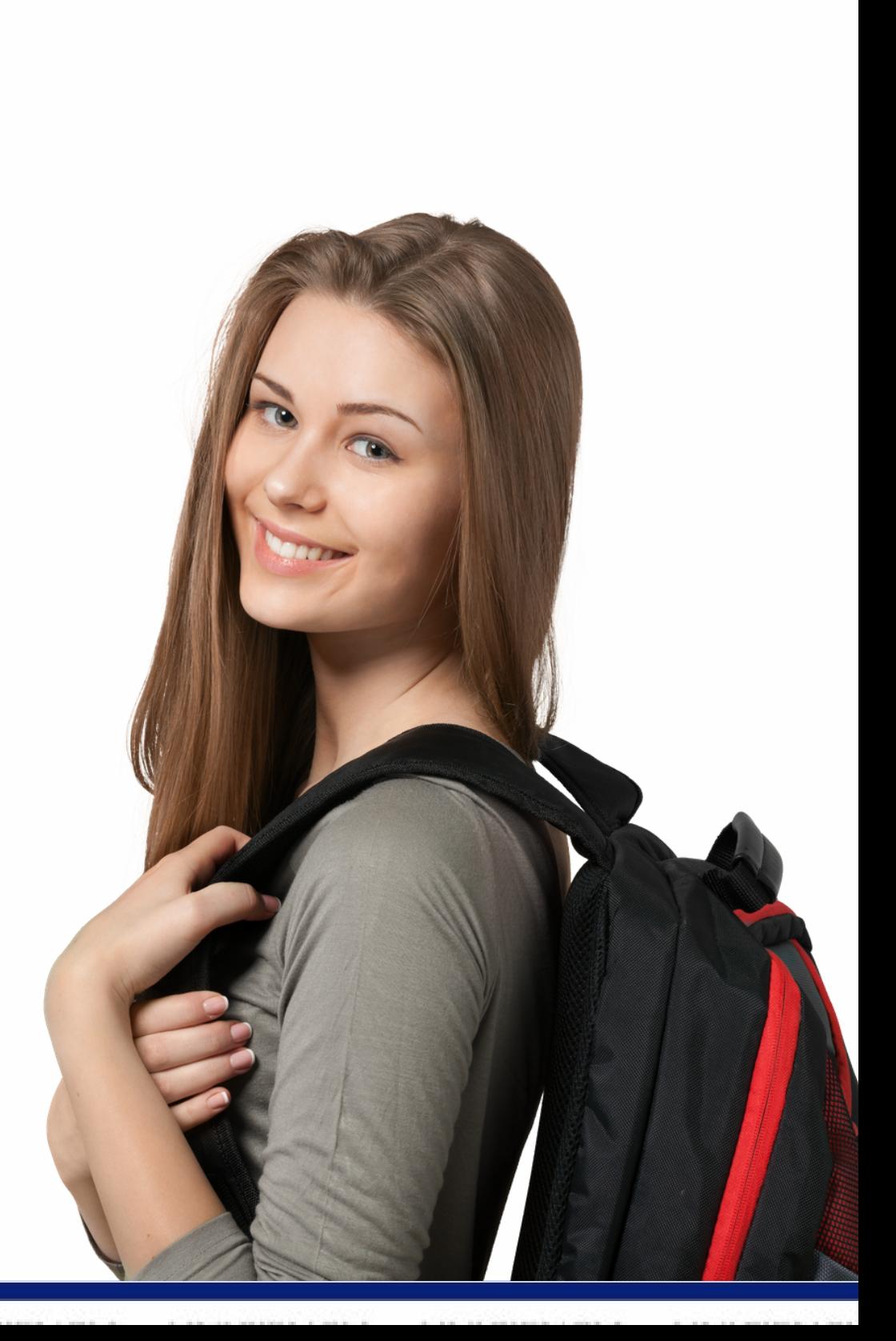

- Sede Bucaramanga: Financiera Comultrasan, Sede Tunja: Financiera Comultrasan, Bancolombia, 6. El pago se puede realizar en los Bancos: Bancolombia, Banco Pichincha o Davivienda.
- Banco Pichincha o Davivienda.
	- · Sede Bogotá: Davivienda, Bancolombia o Av. Villas

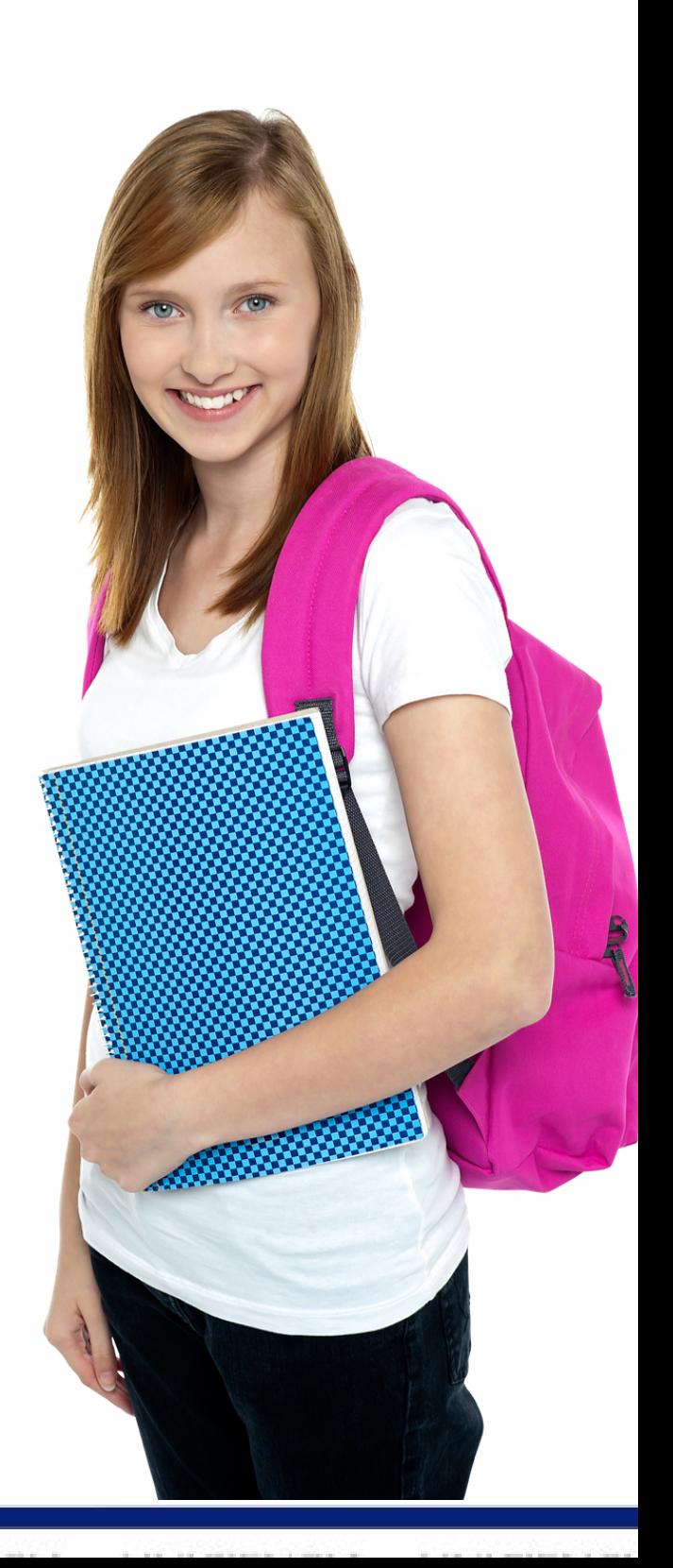

También se puede realizar pago PSE o tarjeta de crédito en el siguiente link: https://secure.payzen.lat/vads-site/Uniciencia

Sede Bucaramanga al correo pagos@unicienciabga.edu.co Sede Bogotá al correo cartera@uniciencia.edu.co Sede Tunja al correo tesoreria@tunja.uniciencia.edu.co Una vez realizada la consignación enviar el soporte al correo

- 
- 
- 

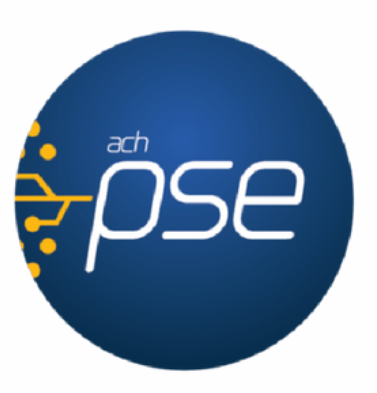